IPswitch-2xS0pH-WiFi "I2SpH" ist ein Energiezähler für zwei S0-Ausgänge von Stromzählern, Wasseruhren oder Gaszählern. Die Zählerdaten [Wh], der momentane Verbrauch [W] und die Summe oder Differenz (für Zweirichtungszähler) sind per WLAN abrufbar. Für die einfache Anbindung an FHEM, IP-Symcon und HomeMatic als csv.html und MQTT.

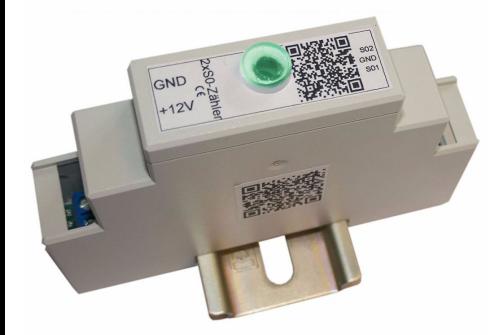

#### **Vorteile zum Vorgänger:**

- √ grüne LED erleichtert Diagnose √
- √bessere Inbetriebnahme ohne Setup-Taster
- √addiert Stromverbrauch
- √subtrahiert Stromverbrauch
- √Hutschienengehäuse

### **Lieferumfang:**

• IPswitch-2xS0pH-WiFi

### **Zubehör:**

- Hutschienennetzteil +12V
- low Power easy-MQTT-Broker
- anreihbare Federklappklemmen
- Federklappklemme 2x3polig
- Klappferrit als Hochfrequenzsperre für Zuleitungen

### **Inhalt**

- **1. Übersicht**
- **2. Inbetriebnahme**
- **3. Technische Daten**
- **4. CE-Erklärung**

# **1. Übersicht**

 Der I2SpH zählt S0-Impulse und stellt diese per HTML und MQTT zur Verfügung. Die Versorgungsspannung ist +8-12VDC/300mA.

### **2.Inbetriebnahme**

12345678 an. Unter

Setup mit einem Browser aufgerufen werden. Es ist die SSID eines lokalen AP mit dem dazugehörigen Passwort einzugeben. Mit den Eingaben aus dem Setup loggt sich der I2SpH nach einem erneuten PowerOn am AP ein und die grüne LED blitzt alle 3

die Funkanbindung steht.

 Es ist immer erst +12V anzulegen, danach die potentialfreien +S0 Ausgänge eines Stromzählers an die S01/2-Eingänge des IPswitch, dann die -S0 Ausgänge vom Stromzähler an S0- (bei model m3-75a an GND) und GND von der Spannungsversorgung an GND. Bitte beachten: die Klemme S0- darf beim m3-92a nicht mit der Klemme GND verbunden werden. Der I2SpH wird mit einem Handy über einen Browser konfiguriert. Nach Anlegen der Versorgungsspannung loggt sich der I2SpH am loka-

↑ ▲ 192.168.5.1/index.hti <a>
(a)

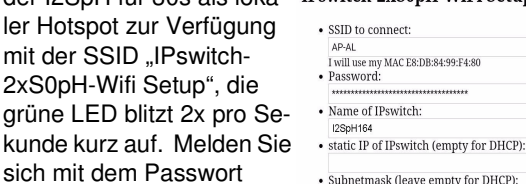

• Gateway (leave empty for DHCP): 192.168.5.1 kann nun das

• URL vom timesync-, ota- und mail-Server<br>(eac.biz), (inaktiv leer): one his  $\bullet$   $\blacksquare$  erlaube ota Funktion

 $\cdot$  IP Address to send matt (192.168.1.15). (inactive empty)

· mqtt Port, default 1883:

· mqtt send cycle [0-43200s], default 20:

· mqtt topic (/EG/I2SpH)

 $\bullet$  mqtt broker user

• mqtt broker password

· save exit without save reload

. 0: mttg jason Format, 1: mgtt topic/variable Sekunden kurz auf, solange and value as payload (IP-Symcon) · Penable S0 values write to EEPROM before reboot • S0 Addition +-n, default ++, inactive nn

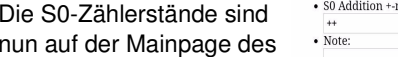

al Asiah ini necessary ny ra I2SpH abrufbar und je IPswitch-2xS0nH-WiFi:12SnH16 nach Einstellung im Setup aufaddiert, abgezogen oder nicht and refresh to aufaddiert.

Der I2SpH ist ein **MQTT**-Client und kann die Messdaten an einen externen oder internen Server (z.B. easy-MQTT-Broker) senden: https://www.sms-guard.org/downloads/App-easy-MQTT.pdfdie MQTT-Variablen lauten: E1,P1,E2,P2,E,P

**Transfirming** 

Mit: http://192.168.1.164/csv.html?hb=5

wird neben der Datenübernahme auch die Funktion heartbeat auf 5 Minuten

 gesetzt. Nun muss immer wieder innerhalb von 5 Minuten eine Webseite im I2SpH aufgerufen werden, ansonsten erfolgt ein reboot. Der Wertebereich ist 0 und 3-60. 0 ist inaktiv, default 0. Die Funktion hb kann manche APs davor abhalten die Verbindung zum IPs wegen Inaktivität zu beenden.

witch.2ySOnHJWEi.csv.model=m3

⊯switch-zkoupn+wi⊩i,csv;model=,ms<br>75a000,name=,l2Sp164,mac=,D8BFC01102BA,Energy\_E1=,Solar\_\_\_=,300<br>500,Power\_P2=,41,Total\_E=,2200,P=,82,Heartbeat=,0,Vcc\_CPU=,3.18,rss<br>16,Power\_up\_time=,37,0\_00.00.37,timestamp\_Berlin=,1598

Mit ?E1=1234567890 kann der 1. S0-Zählerstand gesetzt werden und wird mit einem ?reboot=1 ins EEPROM übernommen, sofern im Setup das Schreiben des S0-Zählerstandes ins EEPROM erlaubt wurde oder mit ?eep=1 aktiviert wird.

Mit ?im1=1000 kann die Impulsauflösung für S01 gesetzt und mit ?im1=? abgefragt werden, mit ?im=1000 bekommen alle Zähler eine Impulsauflösung von 1000. Mit ?im1=1 wird an E1 die Impulsanzahl ausgegeben anstelle der Wh und mit ?na1=Heizung erfolgt die Namenszuweisung und mit ?S0s=+- wird in der S0-Summenbildung vom Zählerstand S01 S02 abgezogen.

Mit http://192.168.1.164/?setup=1

 wird das Setup gestartet und nach 5min Inaktivität automatisch beendet.

Wird nach Anlegen der Versorgungsspannung bei m3-75a der Eingang S01 mit S02 gebrückt wird das EEPROM gelöscht, bei den anderen Versionen erfolgt das mit Brücken der Klemme -S0 mit GND.

Mit http://192.168.1.164/?ota=1 kann ein Update über's Internet ausgeführt werden.

Mit 192.168.1.164?mqtt=? erhält man einen Hinweis

www.SMS-GUARD.org info@SMS-GUARD.org info@SMS-GUARD.org Technische Änderungen und Irrtum vorbehalten!

zum jeweiligen Befehl. Die html-Befehle lauten:nam, idb, cbota, ota, mqtt, mip, mpo, mta, mtl, mpu, mus, mpw, mi, im, im1, im2, S0s, E, E1, E2, na1, na2, eep, ntz, setup, reboot.

Mit Grafana kann visualisiert werden:

-<br>-<br>-<br>I Kasan Kasana K  $4M$  and  $m$ 

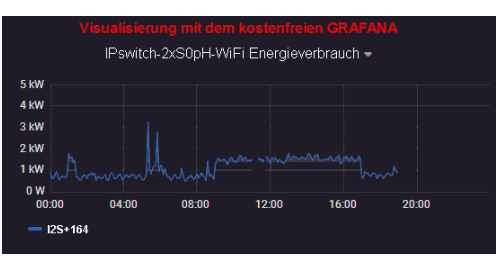

## **3. Technische Daten**

 Mit den Angaben in dieser Anleitung werden technische Eigenschaften beschrieben und nicht zugesichert.

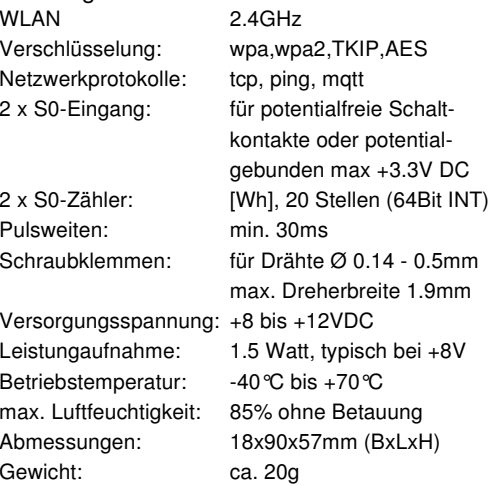

Die Speicherzellen für Permanentvariablen im EEprom sind für 10.000 Schreibzyklen ausgelegt.

## **4. CE-Erklärung**

 Der IPswitch-2xS0pH-WiFi entspricht in seinen Bauarten bei bestimmungsgemäßer Verwendung den einschlägigen EG-Richtlinien.Die vollständige Erklärung liegt auf unserer Homepage und kann auch per Brief angefordert werden.

**Weitere Fragen und Antworten sind unter:** www.SMS-GUARD.org/dfuaips.htm#WiFi

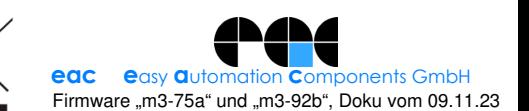

len Access Point "AP" ein.

 Klappt das nicht, stellt sich der I2SpH für 30s als lokaler Hotspot zur Verfügu